# Points d'accès sans fil IAP-92 et IAP-93

Guide d'installation

### À propos des points d'accès Aruba IAP-92/IAP-93

Les points d'accès Aruba IAP-92 et IAP-93 à module radio unique et accès sans fil double bande, prennent en charge la norme IEEE 802.11n et permettent de former des réseaux locaux sans fil hautes performances. Ces points d'accès appliquent la technologie « MIMO » (Multiple-in, Multiple-out - entrées et sorties multiples) ainsi que d'autres techniques à haut débit pour offrir des performances exceptionnelles. Ils prennent en charge la norme 802.11n pour les systèmes à 2,4 ou 5 GHz, ainsi que les services sans fil 802.11a/b/g existants.

- Émetteur-récepteur sans fil
- $\bullet$  Fonctionnalité réseau indépendante du protocole
- $\bullet$  Application de la norme IEEE 802.11 a/b/g/n en tant que point d'accès sans fil
- $\bullet$  Application de la norme IEEE a/b/g/n pour les réseaux sans fil en mode moniteur (Air Monitor)
- <sup>z</sup> Compatibilité avec la norme IEEE 802.3af d'alimentation par le port Ethernet (PoE)

Les points d'accès Aruba IAP-92/IAP-93 offrent les fonctionnalités suivantes :

### Contenu de la boîte

- <sup>z</sup> Point d'accès IAP-92 ou IAP-93
- $\bullet$  Guide d'installation
- <sup>z</sup> Guide de prise en main d'Aruba Instant
- <sup>z</sup> Guide d'installation professionnel (IAP-92 uniquement)

#### Illustration 1 IAP-92/IAP-93 (IAP-92 présenté)

### IAP-92/IAP-93 - Vue d'ensemble du matériel

Illustration 2 Vue avant (IAP-92 illustré)

#### Voyants

- $\bullet$  PWR : indique si le IAP-92/IAP-93 est sous tension
- <sup>z</sup> ENET: indique l'état du port Ethernet du IAP-92/IAP-93
- $\bullet$  11A/N : indique l'état du module radio 802.11a/n
- 11B/G/N : indique l'état du module radio 802.11b/g/n

Pour plus d'informations sur le comportement des voyants du IAP-92/IAP-93, voir le [Tableau 1](#page-1-0).

#### Illustration 3 Vue arrière (IAP-92 illustré)

#### Port console

Utilisez le port Console pour connecter un terminal de gestion locale directe.

#### Port Ethernet

Le IAP-92/IAP-93 est équipé d'un port de connectivité réseau filaire MDI/MDX 10/ 100/1000Base-T (RJ-45) à détection automatique. Ce port est compatible PoE (IEEE 802.3af PoE). Il peut servir de périphérique électrique normalisé, 48 V c.c., alimenté par un équipement de source d'alimentation (PSE), tel qu'un injecteur de puissance PoE ou toute autre forme d'infrastructure réseau prenant en charge l'alimentation PoE.

#### Prise d'alimentation en courant continu

Si l'alimentation par le port Ethernet n'est pas possible, un kit d'adaptateur c.a. vers c.c. pour point d'accès IAP Aruba peut être acheté en option pour alimenter l'IAP-92/IAP-93.

#### Bouton de réinitialisation

Le bouton de réinitialisation permet de rétablir les valeurs d'usine du point d'accès intérieur. Si vous avez converti votre point d'accès intérieur en point d'accès connecté en campus, appuyez sur le bouton de réinitialisation pour le reconvertir en point d'accès intérieur. Pour réinitialiser le point d'accès intérieur :

- qui en limite la propagation.
- 
- Briques.

- 1. Mettez le point d'accès intérieur hors tension.
- 2. Maintenez enfoncé le bouton de réinitialisation avec un objet fin, tel qu'un trombone déplié.
- 3. Mettez le point d'accès intérieur sous tension sans relâcher le bouton de réinitialisation. Le voyant d'alimentation clignote pendant 5 secondes.
- 4. Relâchez le bouton de réinitialisation.
- Fours à micro-ondes et autres objets ayant une fréquence de  $2,4$  ou  $5$  GHz (tels que les téléphones sans fil)
- <sup>z</sup> Casques sans fil, tels que ceux qui sont utilisés dans les centres d'appels ou les salles de restaurant

Le voyant d'alimentation clignote à nouveau pendant 15 secondes pour indiquer que la réinitialisation a bien eu lieu. Le point d'accès intérieur poursuit son démarrage en utilisant les valeurs d'usine.

#### Connecteurs d'antenne externe

Le IAP-92 est conçu pour être utilisé avec une antenne externe. Le IAP-93 dispose d'antennes internes.

### Avant de commencer

#### <span id="page-0-0"></span>Liste de vérification avant l'installation du point d'accès intérieur

Avant d'installer votre point d'accès IAP-92/IAP-93, assurez-vous que vous

disposez des éléments suivants :

<sup>z</sup> L'une des sources d'alimentation suivantes :

Les emplacements à pince pour rails de plaques de plafond situés sur la partie arrière du périphérique permettent de le monter directement sur un rail standard pour plaques de plafond de 38/40 cm. place of the place of the platfond ements à pince pour rails de plaques de plafond situés sur la partiements à pince pour rails de plaques de plafond situés sur la partiement<br>eriphérique permettent de le monter directement

- <sup>z</sup> Câble UTP CAT5 de la longueur requise
- 
- sous Ethernet)

Source IEEE 802.3af compatible PoE (Power over Ethernet - alimentation

Kit de transformation c.a vers c.c. Aruba AP (vendu séparément)

### Résumé du processus de configuration

L'installation réussie d'un point d'accès IAP-92/IAP-93 consiste en quatre tâches, qui doivent être effectuées dans l'ordre suivant :

1. Identification de l'emplacement exact d'installation des différents points

- d'accès intérieurs.
- 
- 

2. Installation de chaque point d'accès intérieur.

3. Vérification de la connectivité après l'installation.

4. Configuration du contrôleur virtuel. Consultez le guide de prise en main

d'*Aruba Instant*.

### Identification des emplacements d'installation

**1** ATTENTION

Vous pouvez monter le point d'accès IAP-92/IAP-93 sur un mur ou un plafond. Chaque emplacement doit être aussi prêt que possible du centre de la zone à couvrir et ne doit pas comporter d'obstructions ou de sources évidentes d'interférences. Ces sources d'absorption/de réfléchissement/d'interférence ont un impact sur la propagation des fréquences radio et doivent être prises en compte pendant la phase de planification, puis intégrées dans le logiciel VisualRF.

#### Identification des sources d'interférences, des réflecteurs et des absorbeurs de fréquences radio prévisibles

L'identification des absorbeurs de fréquence radio, des réflecteurs et des sources d'interférence sur site pendant la phase d'installation est essentielle. Assurezvous que ces sources sont prises en compte lors de la connexion d'un point d'accès intérieur à un endroit fixe.

Les absorbeurs de fréquence radio incluent :

<sup>z</sup> Ciment/béton : les bétons plus anciens ont de forts niveaux d'évaporation de l'eau, ce qui accroît la propagation potentielle des fréquences radio. Par contre, les bétons récemment coulés ont une forte concentration d'eau, ce

• Éléments naturels : aquariums, fontaines, marres et arbres

Les réflecteurs de fréquences radio incluent :

- <sup>z</sup> Objets en métal : plaques de métal séparant des étages, barres d'armature, portes anti-incendie, air conditionné/conduites de chauffage, fenêtres grillagées, volets, grillages (selon les dimensions des mailles), réfrigérateurs, racks, étagères et armoires de rangement.
- <sup>z</sup> Ne placez pas de point d'accès intérieur entre deux conduites d'air conditionné/chauffage. Assurez-vous que les points d'accès sont placés sous les conduites pour éviter les interférences radio.

Les sources d'interférence radio incluent :

#### Installation du point d'accès intérieur

#### Passage des câbles en cas de montage mural

Les emplacements en forme de trou de serrure à l'arrière du point d'accès intérieur permettent de fixer le périphérique à la verticale en intérieur, sur un mur ou une étagère. Lorsque vous choisissez l'emplacement d'installation, prévoyez un espace supplémentaire à droite de l'unité pour les câbles.

- 1. Dans la mesure où les ports sont à l'arrière du périphérique, le montage du point d'accès intérieur doit prévoir un accès libre au port Ethernet, tel qu'un trou percé au préalable dans la surface de montage.
- 2. Sur l'emplacement de montage, installez deux vis sur le mur ou l'étagère, à 4,7 cm d'écart. Si vous montez le périphérique sur une cloison sèche, Aruba recommande d'utiliser des chevilles spéciales (non incluses).
- 3. Alignez les trous de montage situés sur la partie arrière du point d'accès intérieur sur les vis et faites glisser l'unité pour la mettre en place (voir l['Illustration 4](#page-0-1)).

<span id="page-0-1"></span>Illustration 4 Installation murale du point d'accès IAP-92/IAP-93

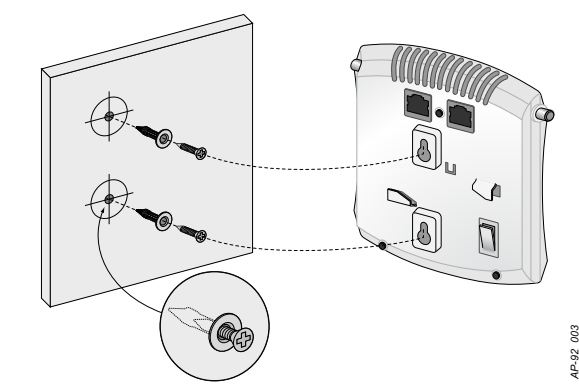

#### Montage sur rails de plaques de plafond

- 1. Tirez tous les câbles requis au travers d'un trou préparé dans la plaque de plafond la plus proche du point d'accès intérieur.
- 2. Si nécessaire, connectez le câble de la console sur le port de console, sur la partie arrière du point d'accès intérieur.
- 3. Maintenez le point d'accès intérieur près du rail de plafond en orientant les emplacements de montage à un angle d'environ 30° par rapport au rail du plafond (voir l'[Illustration 5\)](#page-1-1). Assurez-vous que tous les câbles sont bien audessus de la plaque de plafond.

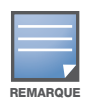

informez votre fournisseur si l'un des éléments est incorrect, manquant ou endommagé. Si possible, conservez le carton, ce qui inclut l'emballage d'origine. Vous disposerez ainsi de tout le nécessaire en cas de renvoi de matériel au fournisseur.

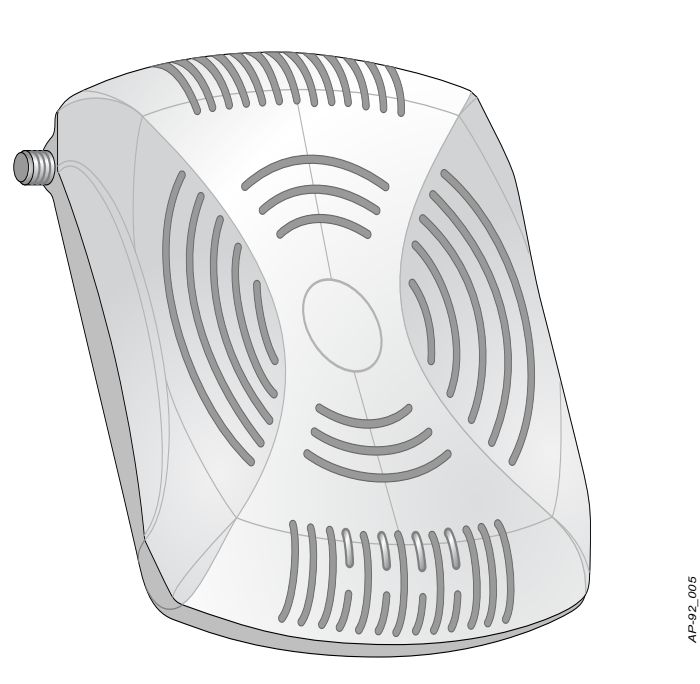

*AP-92\_001*

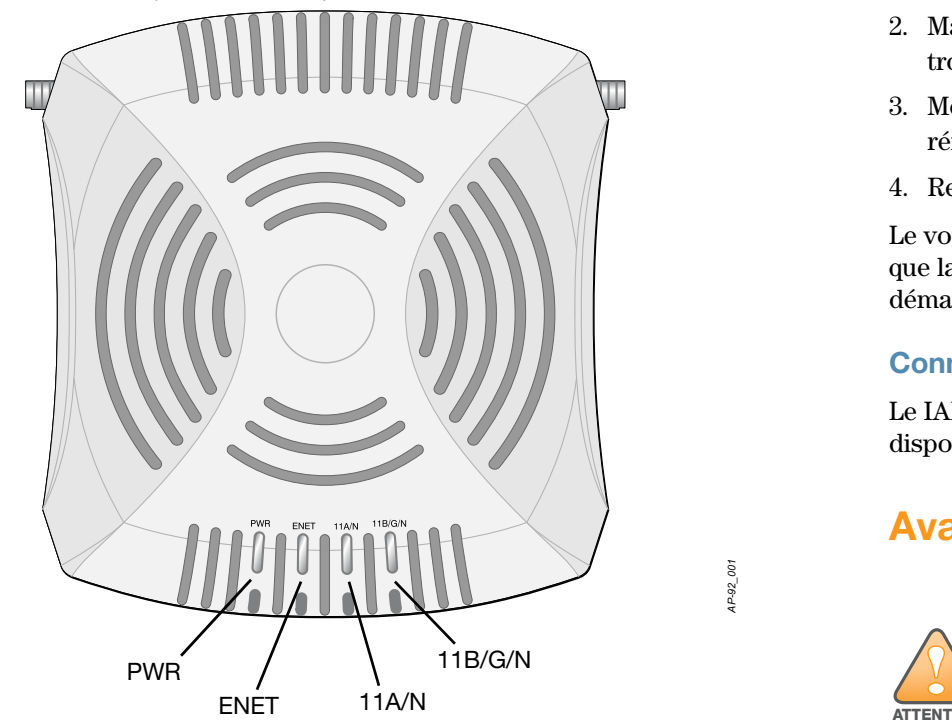

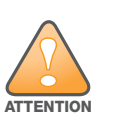

Déclaration FCC : la terminaison incorrecte des points d'accès installés aux États-Unis (modèles ne correspondant pas au domaine réglementaire des États-Unis) est considérée comme contrevenant à l'homologation FCC. Toute violation délibérée ou intentionnelle de cette condition peut entraîner une injonction d'arrêt immédiat de son utilisation par la FCC et peut déboucher sur la confiscation de l'équipement (47 CFR 1.80).

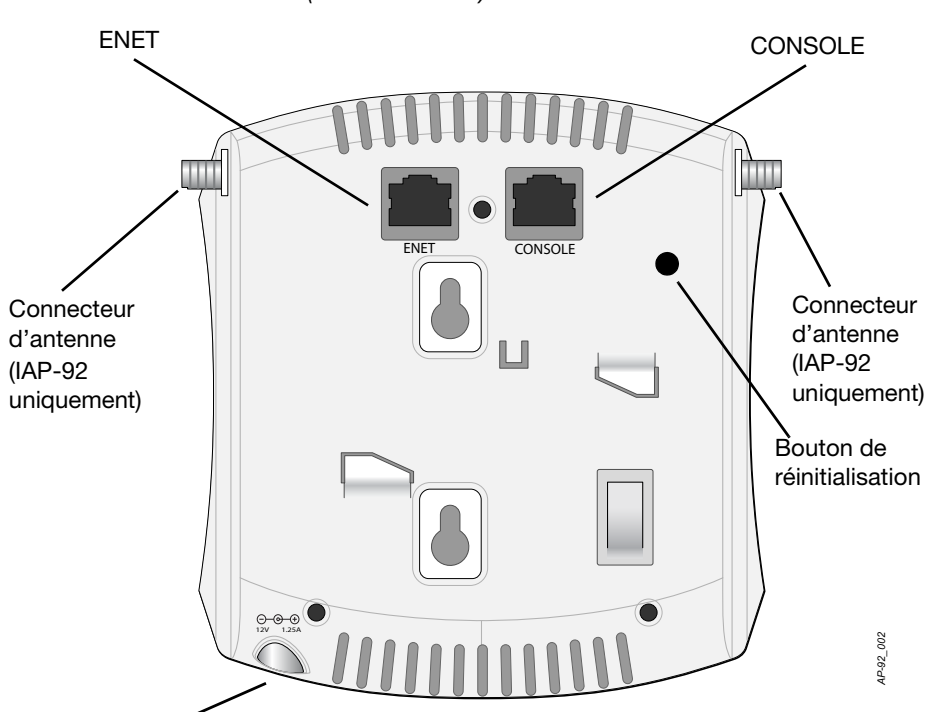

Connecteur d'alimentation

Déclaration UE :

Lower power radio LAN product operating in 2.4 GHz and 5 GHz bands. Please refer to the Aruba Instant User Guide for details on restrictions.

Produit radio basse puissance pour réseau local opérant sur les fréquences 2,4 et 5 GHz. Veuillez consulter le guide de l'utilisateur Aruba Instant pour plus de détails sur les limites d'utilisation.

Niedrigenergie-Funk-LAN-Produkt, das im 2,4-GHz- und 5-GHz-Band arbeitet. Weitere Informationen zu Einschränkungen finden Sie im Aruba Instant User Guide.

Apparati Radio LAN a bassa Potenza, operanti a 2,4 GHz e 5 GHz. Fare riferimento alla Aruba Instant User Guide per avere informazioni detagliate

sulle restrizioni.

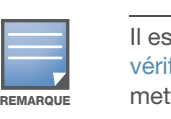

Il est important de vérifier les éléments figurant dans la section [Liste de](#page-0-0)  [vérification avant l'installation du point d'accès intérieur](#page-0-0) avant de tenter de mettre en place et de configurer un IAP-92/IAP-93.

REMARQUE

Conformément aux normes en vigueur aux États-Unis, Aruba Networks, Inc. a conçu les points d'accès IAP-92/IAP-93 de façon à ce que seuls les administrateurs de réseau autorisés puissent modifier les paramètres. Pour plus d'informations sur la configuration des points d'accès intérieurs, consultez le guide de prise en main d'Aruba Instant et le guide de l'utilisateur d'Aruba Instant.

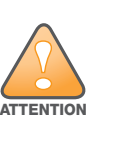

Les points d'accès sont des périphériques de transmission radio et sont, en tant que tels, soumis aux réglementations nationales. Les administrateurs réseau responsables de la configuration et de l'exploitation des points d'accès et doivent se conformer aux règlements locaux de diffusion. De façon plus précise, les points d'accès doivent employer des canaux adaptés à leur emplacement physique.

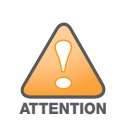

L'installation et la maintenance des produits réseau Aruba doivent être exécutées par des installateurs professionnels. Des informations plus détaillées sur les antennes supplémentaires et la puissance de transmission à l'intention des installateurs professionnels sont disponibles sur le site https://support.arubanetworks.com.

REMARQUE

Si vous installez un IAP-92, connectez les antennes avant de monter le point d'accès intérieur.

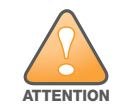

Assurez-vous que le point d'accès intérieur est bien accroché au rail de

## Points d'accès sans fil IAP-92 et IAP-93

Guide d'installation

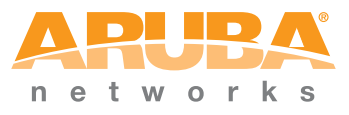

www.arubanetworks.com 1344 Crossman Avenue Sunnyvale, California 94089, États-Unis Téléphone : +1 40 82 27 45 00 Télécopie +1 40 82 27 45 50

Points d'accès sans fil IAP-92 et IAP-93 | Guide d'installation Référence 0510863-FR-04 | Juin 2011

#### Contacter Aruba Networks

#### Tableau 1

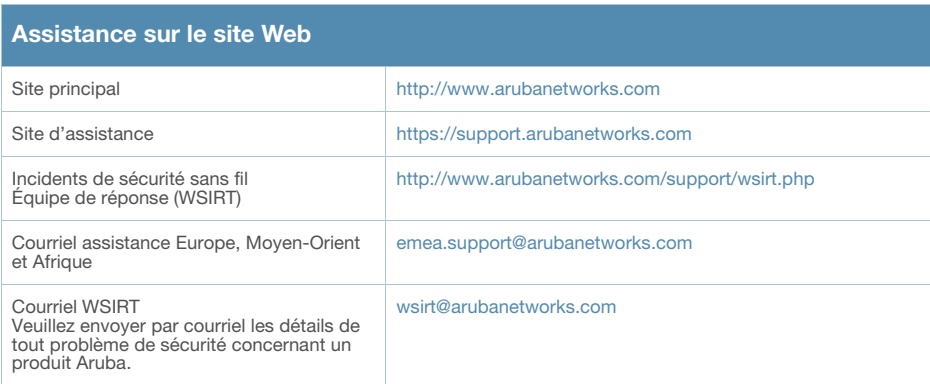

#### Tableau 2

© 2011 Aruba Networks, Inc. AirWave®, Aruba Networks®, Aruba Mobility Management System®, Bluescanner,<br>For Wireless That Works®, Mobile Edge Architecture, People Move. Networks Must Follow., RFProtect®, The All<br>Wireless Wo respectifs.

Certains produits Aruba ont recours à du code logiciel Open Source développé par des tiers, ce qui inclut le code<br>logiciel soumis aux licences GNU GPL (General Public License), GNU LGPL (Lesser General Public License) ou<br>a http://www.arubanetworks.com/open\_source

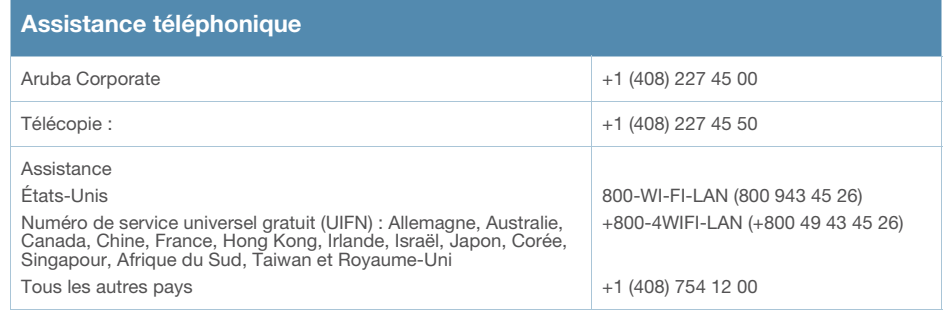

#### Copyright

Ce matériel est protégé par la garantie limitée d'Aruba. aue, telle que la peinture par exemple, annule la garantie

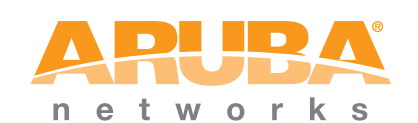

#### Code Open Source

#### Mentions légales

L'utilisation des plates-formes de communication et des logiciels d'Aruba Networks, Inc. par des individus ou des entreprises, pour mettre fin à l'exploitation de périphériques clients VPN d'autres fournisseurs manifeste une<br>acceptation complète par cet individu ou cette entreprise des responsabilités associées à cette action, et exon otalement Aruba Networks, Inc. de toute procédure légale initiée par ces fournisseurs et relative au non respect du droit d'auteur.

#### **Garantie**

- 1 interface Ethernet RJ-45 10/100/1000 Base-T à détection automatique MDI/MDX
- IEEE 802.3 (10Base-T), IEEE 802.3u (100Base-T). IEEE 802.3ab (1000 Base-T) ■ PoE (Power over Ethernet - compatible IEEE 802.3af), 48 V c.c./350 mA
- (voir l['Illustration 6](#page-1-4) pour le brochage)

<span id="page-1-1"></span>Illustration 5 Orientation des emplacements de montage sur rail de plafond

4. En poussant vers la plaque de plafond, faites pivoter le point d'accès intérieur dans le sens horaire jusqu'à ce que vous sentiez un déclic indiquant qu'il est engagé sur le rail de plafond.

#### Connexion de câbles requis

Installez les câbles conformément aux règlements locaux et nationaux et aux règles de l'art.

#### Ports Ethernet

Le port Ethernet RJ45 (ENET) prend en charge les connexions MDI/MDX 10/100/ 1000Base-T à détection automatique. Utilisez ces ports pour raccorder le point d'accès intérieur à un segment réseau Ethernet en paire torsadée. Utilisez un câble UTP de catégorie 5 à 4 ou 8 brins, d'une longueur maximale de 100 m.

Le port 10/100/1000 Mbps est situé à l'arrière du point d'accès intérieur. Ce port comporte un connecteur RJ-45 femelle dont la répartition des broches est indiquée dans l'illustration ci-dessous.

<span id="page-1-4"></span>Illustration 6 Brochage du port Ethernet Gigabit

#### Port console série

Le port de console série (Console) permet de connecter le point d'accès intérieur à un terminal série ou un ordinateur portable pour procéder directement à la gestion du périphérique. Ce port est un connecteur RJ-45 femelle dont le brochage est illustré dans l['Illustration 7](#page-1-2). Connectez ce port directement sur un terminal ou un serveur de terminal au moyen d'un câble Ethernet.

Utilisation d'un adaptateur modulaire pour convertir le connecteur RJ-45 (femelle) du point d'accès intérieur en un connecteur DB-9 (mâle) et connexion de cet adaptateur sur un ordinateur portable à l'aide du câble RS-232. Voir l'[Illustration 8](#page-1-3) pour plus de détails sur le connecteur de cet adaptateur.

#### <span id="page-1-2"></span>Illustration 7 Brochage du port série

<span id="page-1-3"></span>Illustration 8 Conversion d'adaptateur modulaire RJ-45 (femelle) vers DB-9 (mâle)

#### Connexion d'alimentation

L'IAP-92/IAP-93 dispose d'une prise unique d'alimentation en 12 V c.c. qui nécessite la connexion d'un adaptateur secteur.

### Vérification de la connectivité après l'installation

Les voyants intégrés du point d'accès intérieur permettent de s'assurer que ce périphérique est sous tension et s'est initialisé correctement (voir le [Tableau 1\)](#page-1-0). Consultez le guide de prise en main d'*Aruba Instant* pour plus de détails sur la vérification de la connectivité réseau après l'installation.

### Spécifications du produit

#### Électriques

#### • Ethernet

<sup>z</sup> Alimentation de 12 V c.c., possibilité d'alimentation au moyen d'un transformateur c.a. vers c.c.

Pour obtenir plus d'informations sur les spécifications de ce produit, consultez la fiche technique, que vous pouvez consulter à l'adresse suivante : www.arubanetworks.com.

#### Procédure de mise au rebut de l'équipement Aruba

Pour consulter les informations les plus récentes sur la conformité aux normes de protection de l'environnement des produits Aruba, consultez notre site Web, www.arubanetworks.com.

#### Mise au rebut des équipements électriques et électroniques

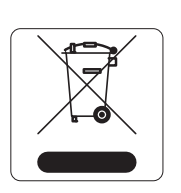

Les produits Aruba en fin de cycle utile sont soumis à des pratiques de collecte et de traitement différentes dans les pays membres de l'UE, en Norvège et en Suisse, et par conséquent portent le symbole illustré à gauche (poubelle barrée). Le traitement appliqué aux produits en fin de cycle utile doit se conformer aux règlements des pays qui mettent en œuvre la

directive 2002/96CE relative aux déchets d'équipements électriques et électroniques (DEEE).

#### Directive de l'Union européenne relative aux substances dangereuses

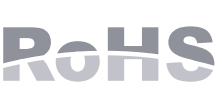

Les produits Aruba sont également conformes à la directive européenne RoHS (Restriction of Hazardous Substances) 2002/95/CE. La directive RoHS de l'UE limite l'utilisation de certains matériaux dangereux dans la fabrication des équipements électriques et électroniques. De façon plus précise, les matériaux

interdits par la directive RoHS sont le plomb (ce qui inclut les soudures des assemblages de circuits imprimés), le cadmium, le mercure, le chrome hexavalent et le brome. Certains produits Aruba sont exemptés conformément aux spécifications de l'annexe 7 de la directive RoHS (plomb utilisé dans les soudures des assemblages de circuits imprimés). Les produits et les emballages portent le symbole « RoHS » indiqué à gauche conformément à cette directive.

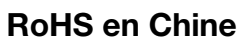

Les produits Aruba sont également conformes aux normes chinoises de protection de l'environnement et portent la mention « EFUP 10 », illustrée à gauche.

#### 有毒有害物质声明 **Hazardous Materials Declaration**

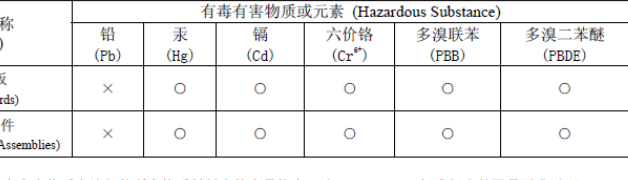

表示该有毒有害物质在该部件所有均质材料中的含量均在 SJ/T11363-2006 标准规定的限量要求以下。 Indicates that the concentration of the hazardous substance in all homo; below the relevant threshold of the SJ/T11363-2006 standard

表示该有毒有害物质至少在该部件的某一均质材料中的含量超出SJ/T11363-2006标准规定的限量要求。 Indicates that the concentration of the hazardous substance of at least one of all homoge in the parts is above the relevant threshold of the SJ/T11363-2006 sta:

f销售之日的所售产品,本表显示,供应链的电子信息产品可能包含这些物质。

This table shows where these substances may be found in the supply chain of electronic information products, as of the date of sale of the enclosed product.

此标志为针对所涉及产品的环保使用期标志. 某些零部件会有一个不同的环保使用期 (例如,电池单元模块)贴在其产品上 此环保使用期限只适用于产品是在产品手册中所规定的条件下工作 The Environment-Friendly Use Period (EFUP) for all enclosed products and their parts are<br>per the symbol shown here. The Environment-Friendly Use Period is valid only when the

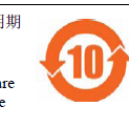

### Sécurité et conformité aux réglementations

product is operated under the conditions defined in the product manual

Aruba Networks fournit un document multilingue regroupant les restrictions se rapportant à différents pays, ainsi que des informations de sécurité et de conformité à la réglementation en vigueur pour tous les points d'accès câblés Aruba. Ce document est consultable ou téléchargeable sur le site suivant : [www.arubanetworks.com/safety\\_addendum](www.arubanetworks.com/safety_addendum).

Ce périphérique est référencé par voie électronique ; il est possible d'afficher l'ID de la FCC sur l'interface Web du contrôleur via le menu **About**.

### Conformité CEM et avertissements

CEI 60601-1-2: 2007

Cet équipement a été testé et déclaré conforme aux limites spécifiées dans la norme CEI 60601-1-2:2007 relative aux appareils électromédicaux. Cet équipement est également conforme aux dispositions de la norme EN 60601-1-2:2007, qui suppose une conformité à la directive européenne 2007/47/CE relative aux dispositifs médicaux. Ces limites sont conçues pour assurer une protection raisonnable contre les interférences nuisibles dans une installation médicale standard. Cet équipement génère, utilise et peut diffuser de l'énergie sous forme de fréquences radio et, s'il n'est pas utilisé conformément aux instructions du fabricant, peut créer des interférences avec d'autres dispositifs à proximité. Cependant, il ne peut pas être garanti qu'aucune interférence ne se produira dans une installation donnée. S'il s'avère que cet équipement produit des interférences avec d'autres dispositifs, ce qui peut être déterminé en l'allumant puis en l'éteignant, il est suggéré à son utilisateur d'essayer de supprimer ces interférences en prenant au moins les mesures suivantes :

<sup>z</sup> Réorienter ou déplacer le périphérique qui subit les interférences.

- 
- 
- 
- <sup>z</sup> Augmenter la distance entre l'équipement et le récepteur.
- <sup>z</sup> Connecter l'équipement à une prise située sur un autre circuit que celui auquel les autres périphériques sont raccordés.
- <sup>z</sup> Contacter le fabricant ou un technicien pour obtenir de l'aide.
- Les modèles IAP-92 et IAP-93 ne disposent pas de parties appliquées, telles que définies dans la norme CEI 60601-1. La protection contre les chocs électriques est

de classe ll.

Cet équipement n'est pas protégé contre la pénétration d'eau et dispose d'une protection de classe IPX0 telle que définie dans les normes CEI 60601-1 et CEI 60529. Cet équipement ne doit pas être utilisé en présence de produits

inflammables.

Cet appareil est considéré comme équipement « à fonctionnement continu », conformément à la norme CEI 60601-1.

Consommation électrique : alimentation PoE 802.3af, 48 V c.c. ou 12 V c.c., intensité de 1,25 A pour alimentation secteur externe (adaptateur vendu séparément) ; consommation maximale : 10 W.

Dimensions mécaniques : 120 mm x 130 mm x 55 mm ; 255 g.

Environnement : températures de fonctionnement : de 0 °C à +50 °C ; humidité : de 5 à 95 %, sans condensation. Températures de stockage : -40 °C à +70 °C.

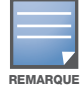

Si des sources d'alimentation PoE et c.c. sont disponibles, le point d'accès intérieur utilise la source PoE, même si la tension PoE fournie est insuffisante pour le point d'accès intérieur.

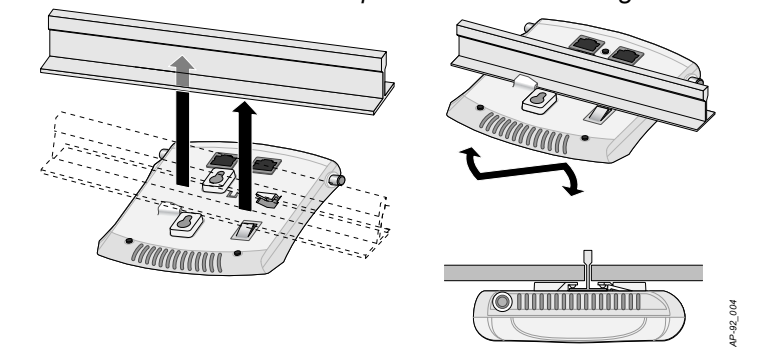

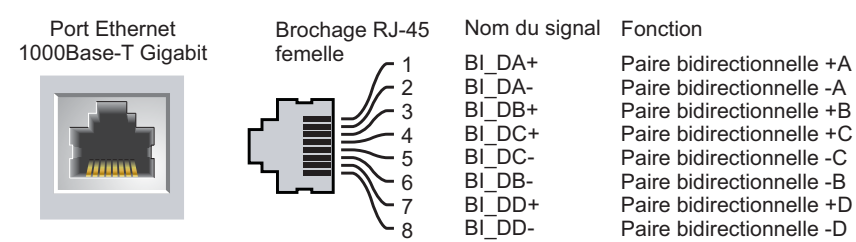

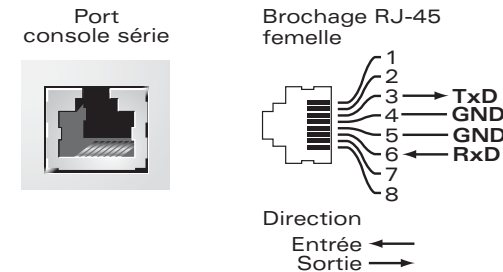

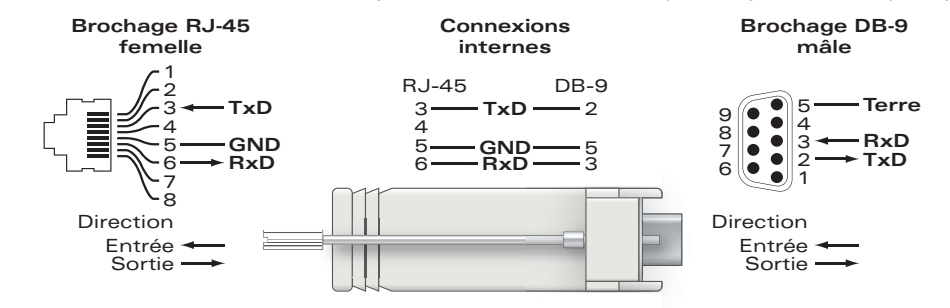

<span id="page-1-0"></span>Tableau 1 Signification des voyants de l'IAP-92/IAP-93

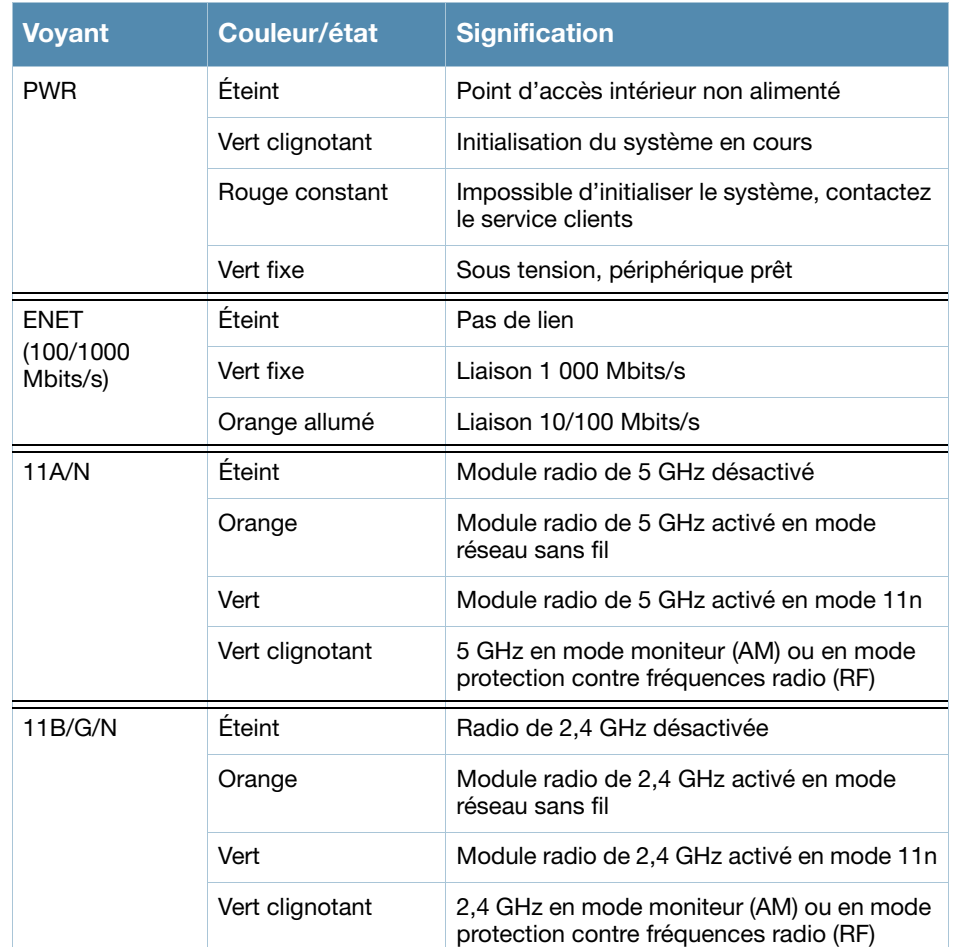

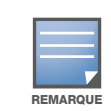

Si vous n'utilisez pas l'adaptateur secteur fourni par Aruba Networks aux États-Unis et au Canada, vous devez utiliser un adaptateur figurant dans la liste cULus (NRTL), avec une sortie nominale de 12 V c.c., une intensité minimale de 1,25 A, marqué « LPS » ou « Classe 2 », et pouvant être branché sur une prise standard aux États-Unis ou au Canada.

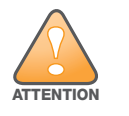

**1** 

Les points d'accès Aruba doivent être mis en place par un installateur professionnel. Cet installateur doit s'assurer que l'appareil est mis à la terre et que le circuit de mise à la terre est conforme aux codes électriques locaux et nationaux.

ATTENTION

Déclaration d'exposition à des radiations de fréquences radio : cet équipement est conforme aux limites d'exposition aux fréquences radio édictées par la FCC. Il doit être installé et utilisé à une distance minimale de 20 cm par rapport à votre corps pour les fréquences de 2,4 et 5 GHz. Ce transmetteur ne doit pas être installé ou utilisé en conjonction avec une autre antenne ou un autre transmetteur. La plage de 5,15 à 5,25 GHz est réservée à l'utilisation en intérieur.

### • EN 60601-1-2: 2007

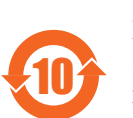

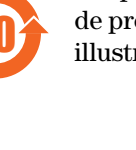

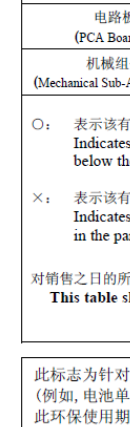

部件名 (Parts